## **\_Using\_contact\_journals\_Intro\_v1**

You can add journal entries to a contact's information to keep track of such things as phone calls to and from, informational mailings to them, complaints, or whether the adoption is successful or has issues.

## ⊘ **Where do I find it?**

You can see all journal entries for all contacts by clicking **Contacts > Journal Entries**.

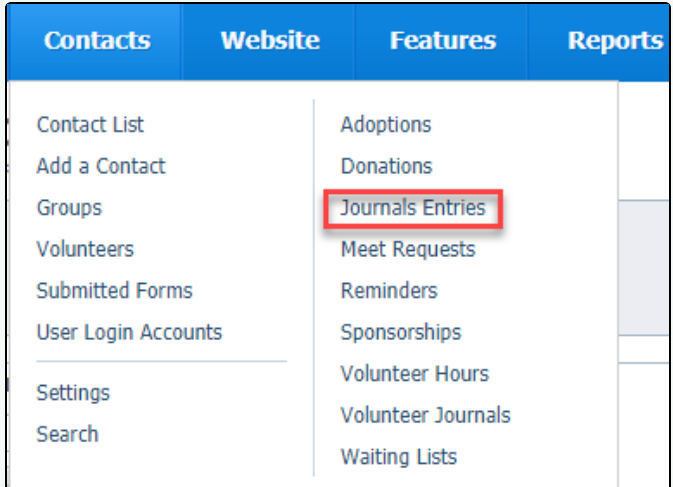

You can see all Journal entries for a specific contact by clicking **Journal Entries** at the top of the contact's page. You can also select the contact from the list of all contacts that you obtained above.

Adoptions (0) Calls (2) Campaigns (0) Submitted Forms (0) Donations (0) Email History (0) Files (0) Fosters (0) Groups (0) Animal Intakes (0) Journal Entries (0) Inventory Loaners (0) Meet Requests (0) Reminders (0) Sponsorships (0) User Login Accounts (1) Volunteer Calls Assigned (0) Volunteer Calls Queues (0) Volunteer Colony Caretakers (0) Volunteer Journal Volunteer Hours (0) Waiting Lists (0)

## NOTE:

The journal entries for contacts looks very similar to journal entries for volunteers, but these features are different. You can access **Volunteer Journals** by selecting **Volunteer Journals** from the **Contacts** menu (see screenshot above). Journal entries for volunteers describe what the volunteer is doing, or interactions with or about a particular volunteer. The contacts journal keeps track of interactions with contacts by a volunteer.